## **Search Tips**

Specifying a date range for your search can speed the search process. The indexes for Birth, Death and Marriage Certificates have date restrictions due to government regulation. Read the story of the Genealogy SA BDM Certificates in [https://www.genealogysa.org.au/services/help/abbreviations-explained.](https://www.genealogysa.org.au/services/help/abbreviations-explained)

Use the wildcards to search for parts of names, or names that begin or end with certain characters, \* for multiple characters and ? for one character. eg. If searching for Joraslafsky or anything similar, enter \*lafsky to find anything that ends in lafsky.

If searching for O'Dea or anything similar, enter O?Dea to find that name. The ? Wildcard replaces the apostrophe.

Likewise, if you want to find someone born in 1888 with Last name of Longbottom or similar, you enter Date 1888 and Last name Lon\*. Note - the wildcard search requires 3 characters plus the wildcard symbol. This will give you hundreds of results to wade through

### **Sorting of columns**

Columns with titles in RED text can be re-ordered. Simply click on the red text to re-order the column. Member have access to the re-order feature for more of the columns and also the ability to change the number of records displayed per page

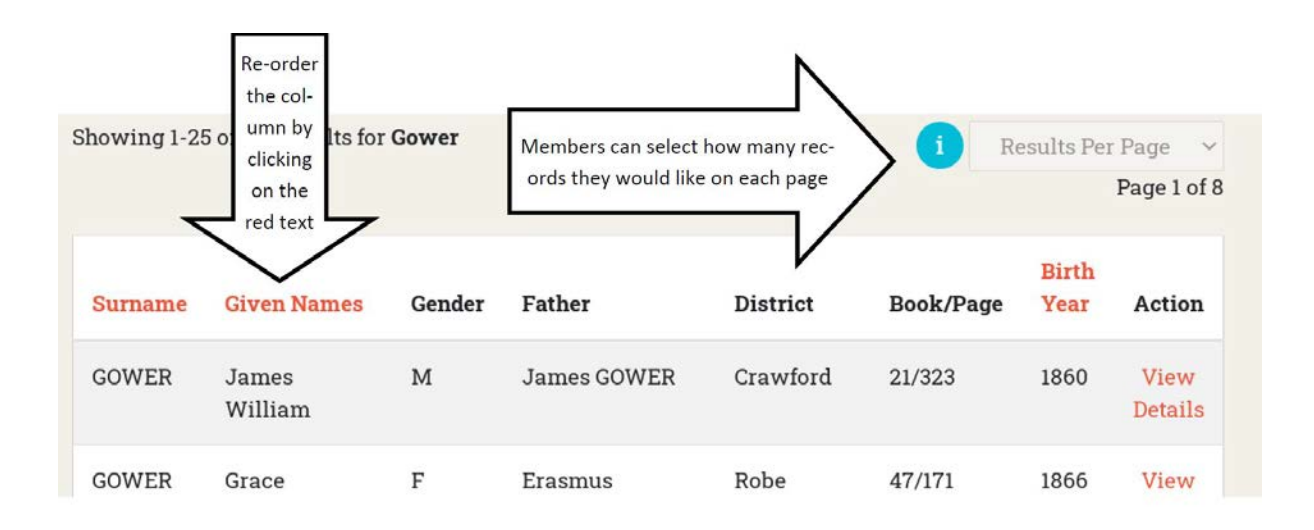

NB every database has a different set of columns for sorting as does whether you are a member or non-member

The same applies to the filtering on the left hand side of the search results page.

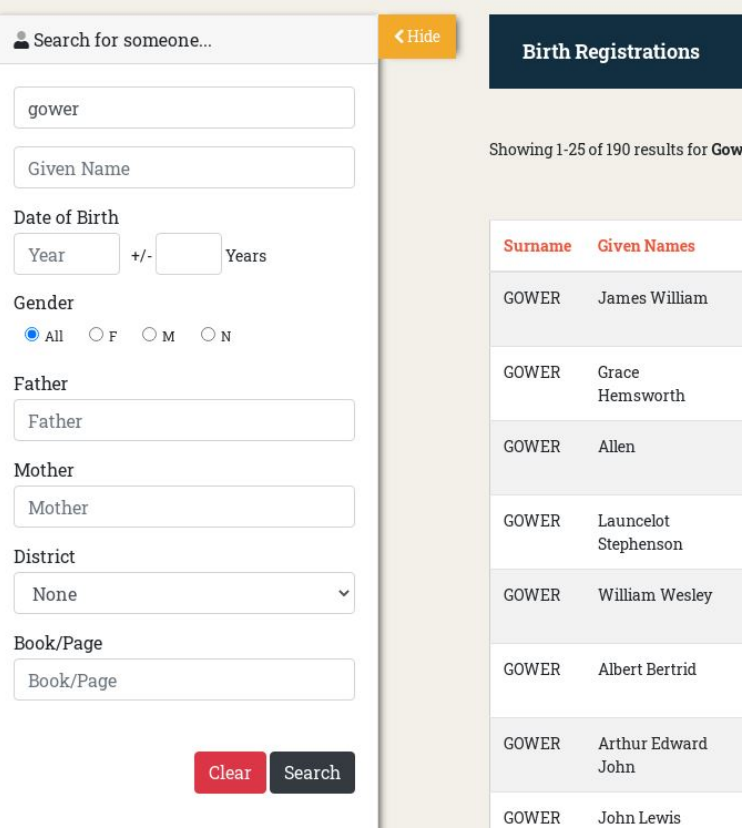

# **Changing the number of results displayed per page (member only feature)**

As a member you can change the number of results to be displayed per page (25, 50, 75 or 100)

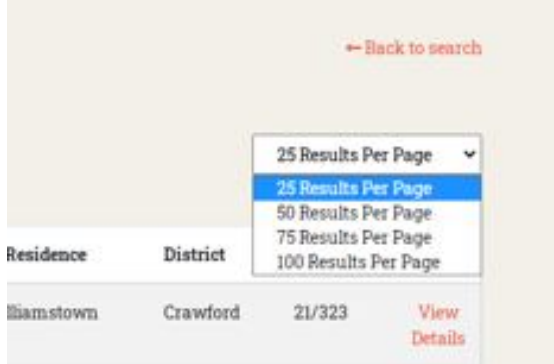

# **Return to the top of the page**

There is now a "return to the top of the page" button that will appear in the bottom right hand corner of the screen and float when you extend beyond the first page.

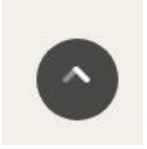

#### **Biographical Index of South Australians search tips:**

- The event year may be either the year of birth or year of death. This is due to no definite date of birth or data of death field were created in the original database published 1989/1990

- when you have found a spouse, do another search which may give you additional information such as birth and death dates

### **Irish Born South Australians search tips (members only**):

For members the appearance of the IBSA database search results looks different to any other that we have.

There are Hyperlinks in place for each name that will allow you to "follow" a person and their spouse and children

A search for Anne Hehir gives an initial result:-

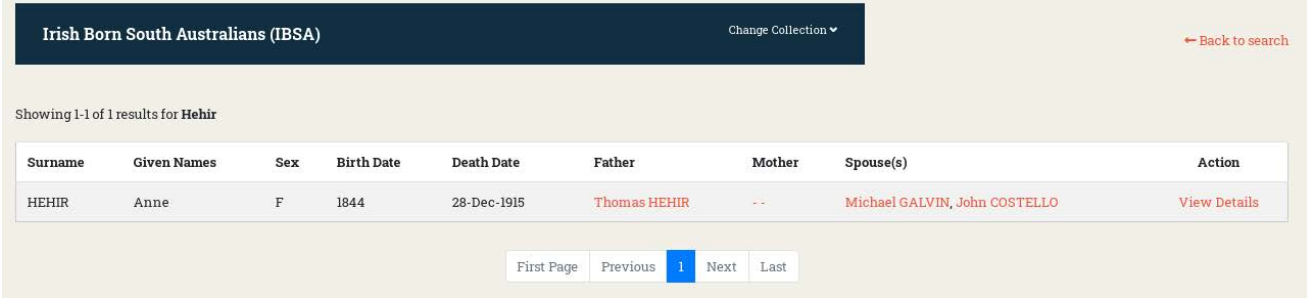

You will note that there is a hyperlink for her father, her mother (although, as it appears as - - it means that there is no known name), 2 spouses and view details.

A click on the father link brings up this record in a separate Browser Tab.

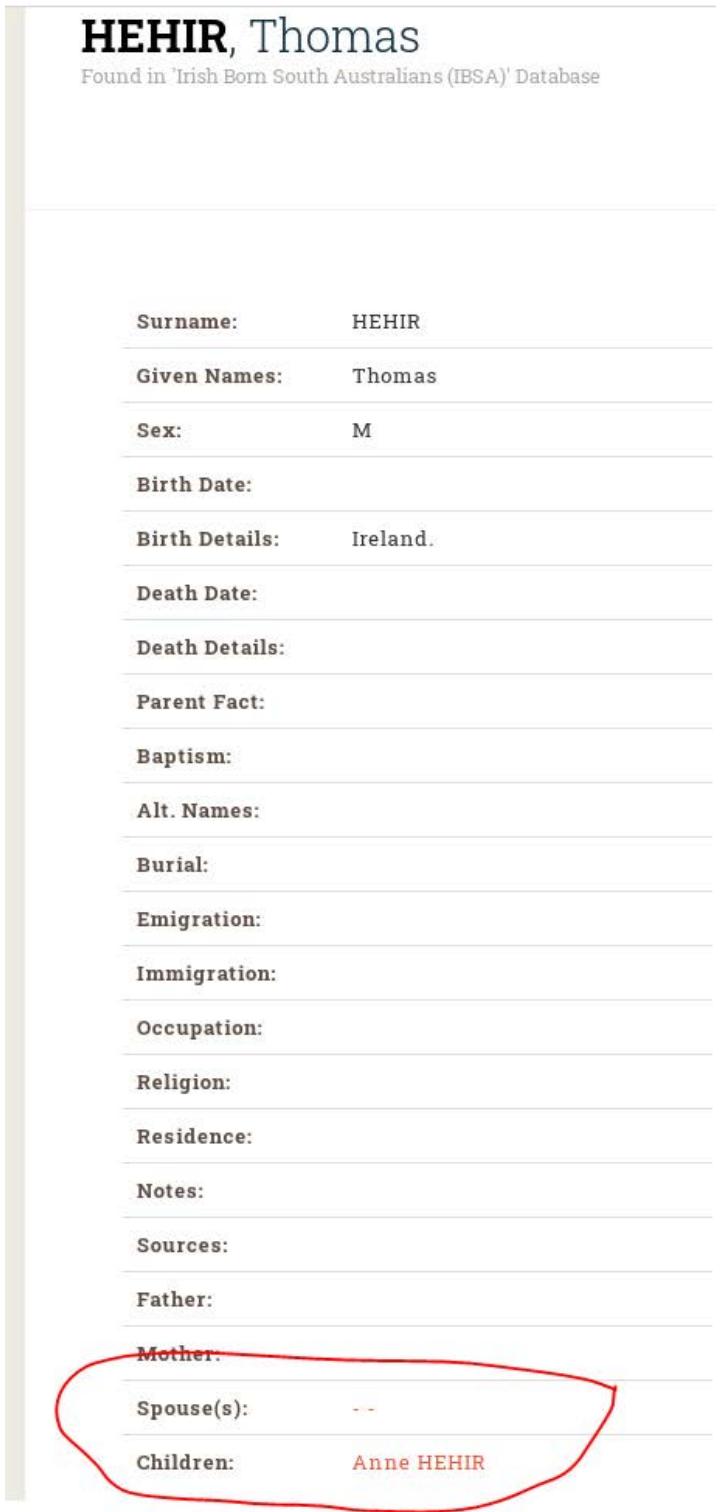

You will note the Hyperlinks to both his spouse and child

A click on the first of Anne's spouses, Michael Galvin shows this:-

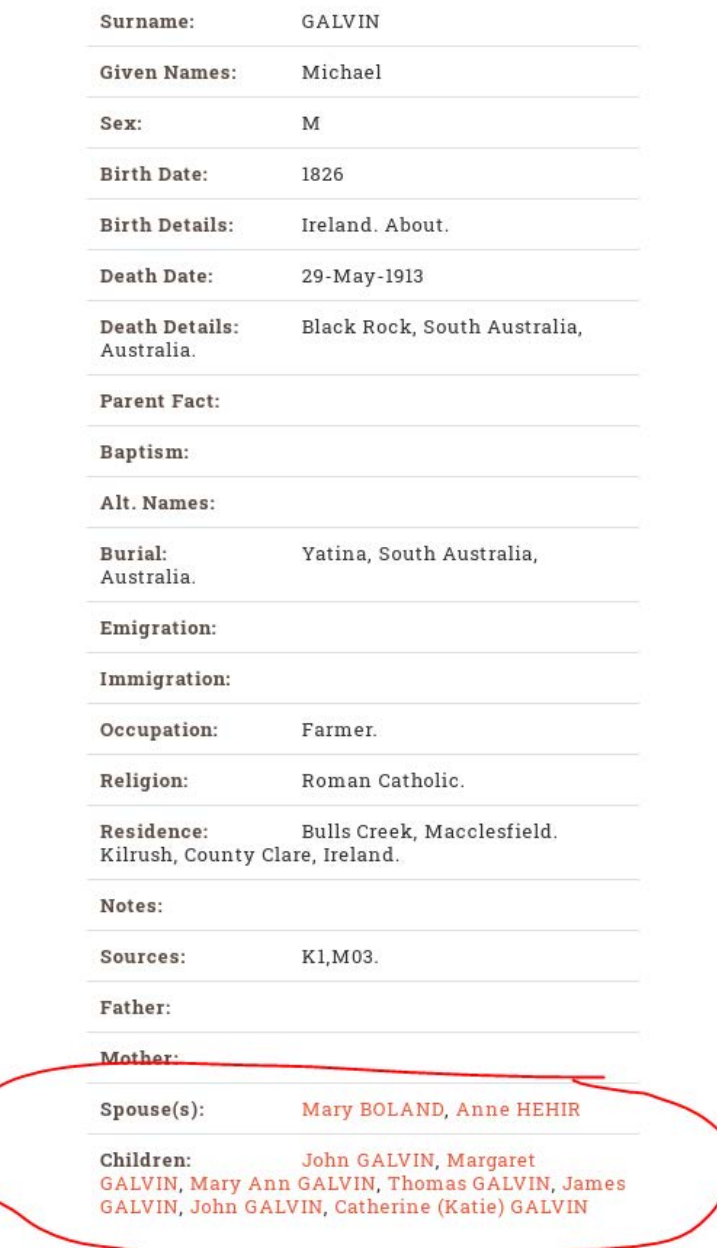

This shows a previous spouse for Michael as well as all his children. A click on any of the children's hyperlinks will take you to their page which will also give their spouses and children if any are recorded.

Please note that in this database, what you see displayed in each field is what is available. However, there may be more information for this person in one of our other databases. A research request may uncover more facts.